## **I-Suite 10.01.01 Server MSXML 6.0 Installation Issue**

Some versions of Microsoft XP have a file installed that conflict with the installation of the I-Suite Database Management Tool, Microsoft SQL Express 2005. Follow the steps below before proceeding with the installation of I-Suite 10.01.01 Server.

Click Start Open the Control Panal Open Add or Remove Programs

If the file identified below, MSXML 6.0 exists, you must Uninstall/Remove the file before installing I-Suite Version 10.01.01. If the file is not listed in add or remove programs, proceed with the installation of I-Suite 10.01.01

To uninstall MSXML 6.0:

- Highlight the MSXML6 File (any version)
- Click the Remove Button
- Click Yes on the validation for removal box
- When process is complete, reboot the machine

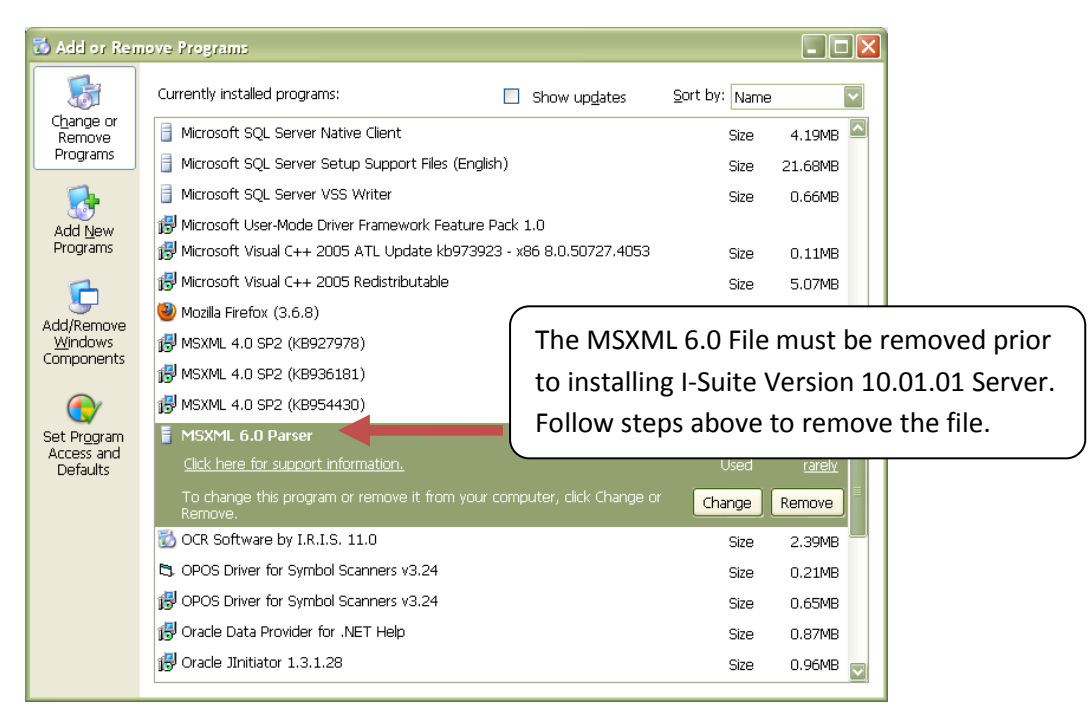

After completing the steps above, any previous versions of I-Suite must be uninstalled.

To Uninstall I-Suite:

- Click Start
- Click All Programs
- Click I-Suite
- Click Uninstall
- Select option to Remove
- Follow the screen instructions
- Reboot the Machine

Proceed with the installation of I-Suite Version 10.01.01